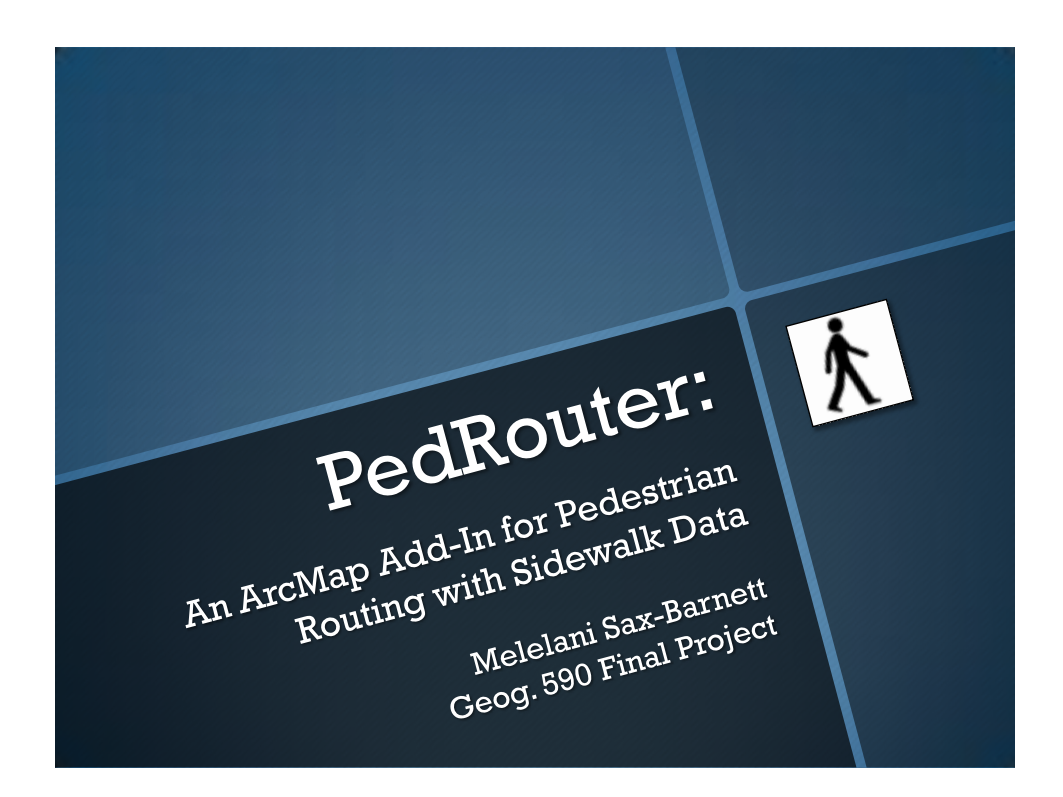

## Major Functions

- Provide researchers with an easy-to-use tool for performing pedestrian route analysis with sidewalk data
- Creating networks
- Varying impedance values
- Loading stops and calculating best routes

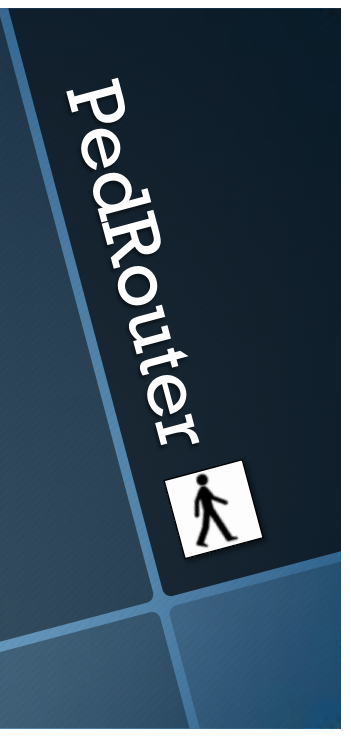

pedrouter

## Background

- Growth of walkability analysis
	- New tools needed
	- Standard procedures needed
- Network building and analysis in ArcMap
	- Confusing for the non-expert
	- Time-consuming
	- My add-in simplifies and speeds up the procedure

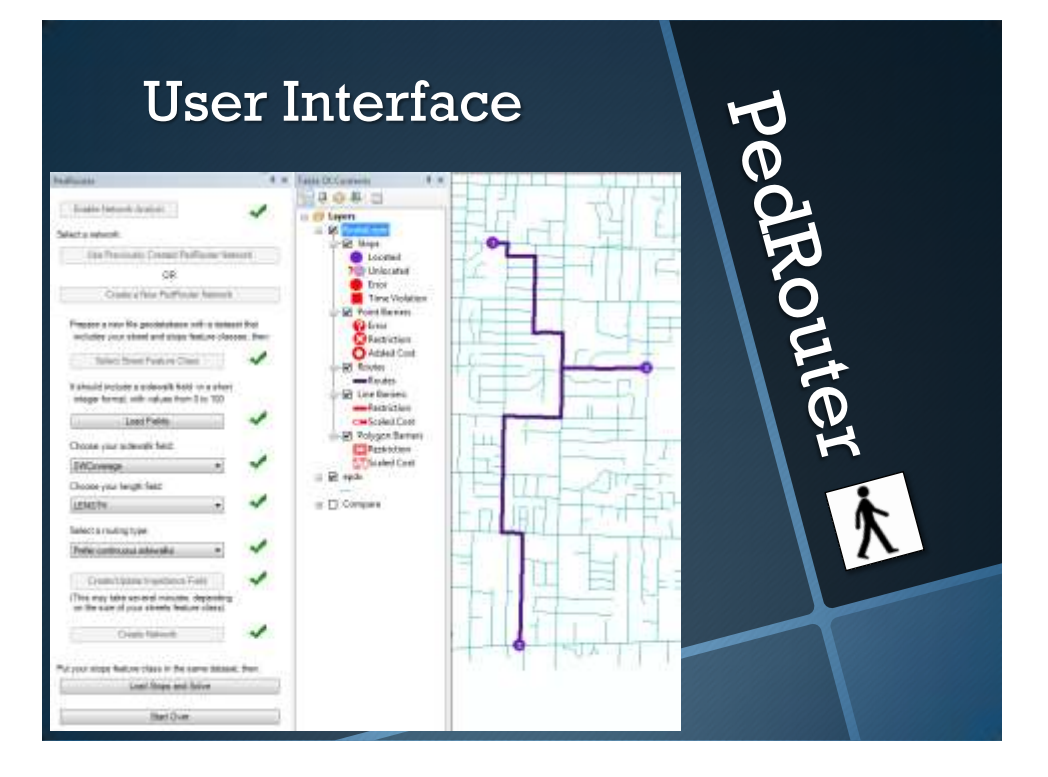

#### Demonstration

- Enable Network Analyst
- Use an existing network
- Create a new network
	- Load street feature class and fields

pedRouter

pedRouter

- Choose impedance calculation
- Select stops feature class
- Solve route
- Routes can be exported and later compared

#### Final Thoughts

- Two ways to accomplish most Network Analyst tasks with VB.NET… in theory
- Approach to errors, user interface
- Things I didn't end up doing:
	- "Save Route" button
	- (Walking) directions
	- Selecting stops by point & click
	- Making repeatability easy
	- More debugging

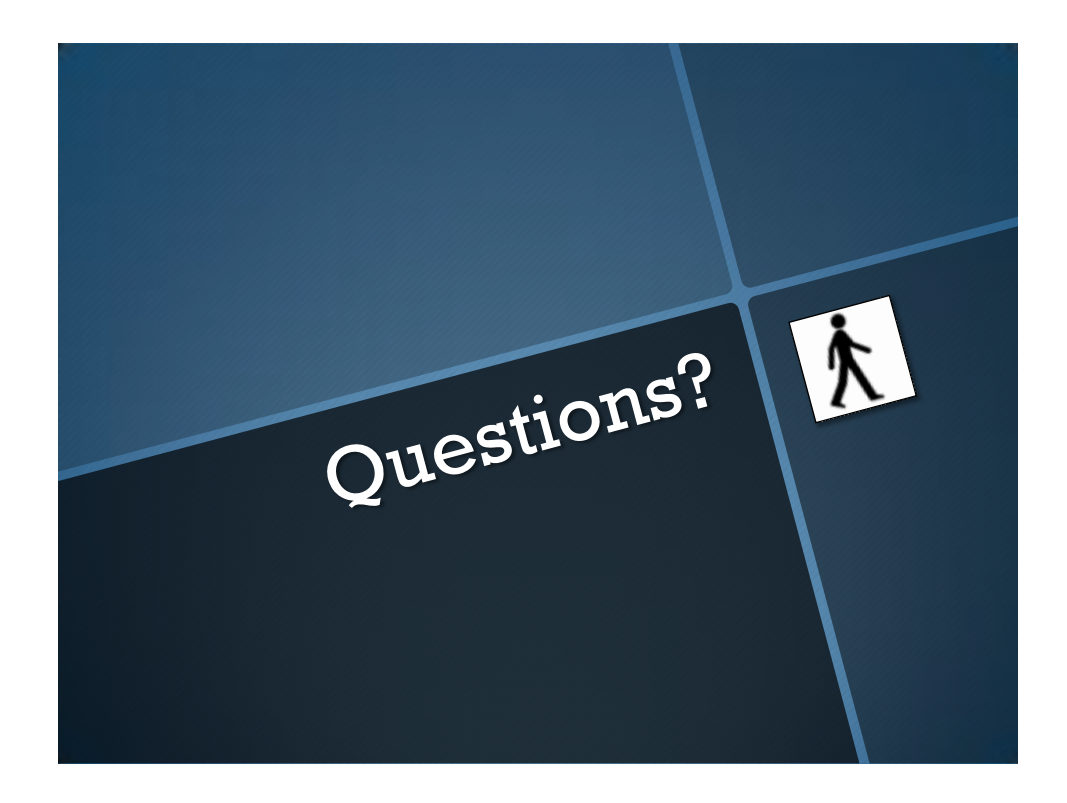

#### • Enabling Network Analyst

Frances Tuestien Todale (SASebersin (R/Ps) und As TIRT.AccTIF.Francesch.IApplination) \_<br>As IIRT.AccSIF.escliptism.esclibiosocionitate tweet the state of the process of the second at the second state of the second state in the second state in the second state in the second state in the second state is a set of the second state in the second state is a set  $\begin{minipage}[t]{0.9\textwidth}\begin{subfigure}[t]{0.9\textwidth}\begin{subfigure}[t]{0$ fail Pineston

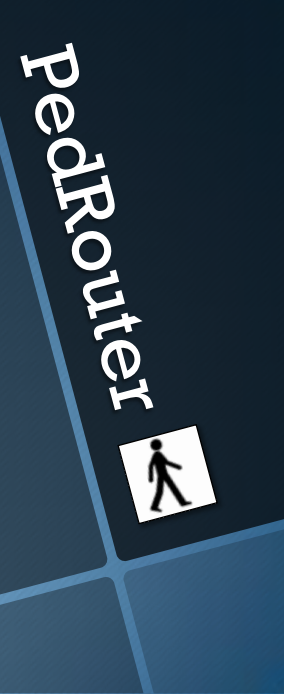

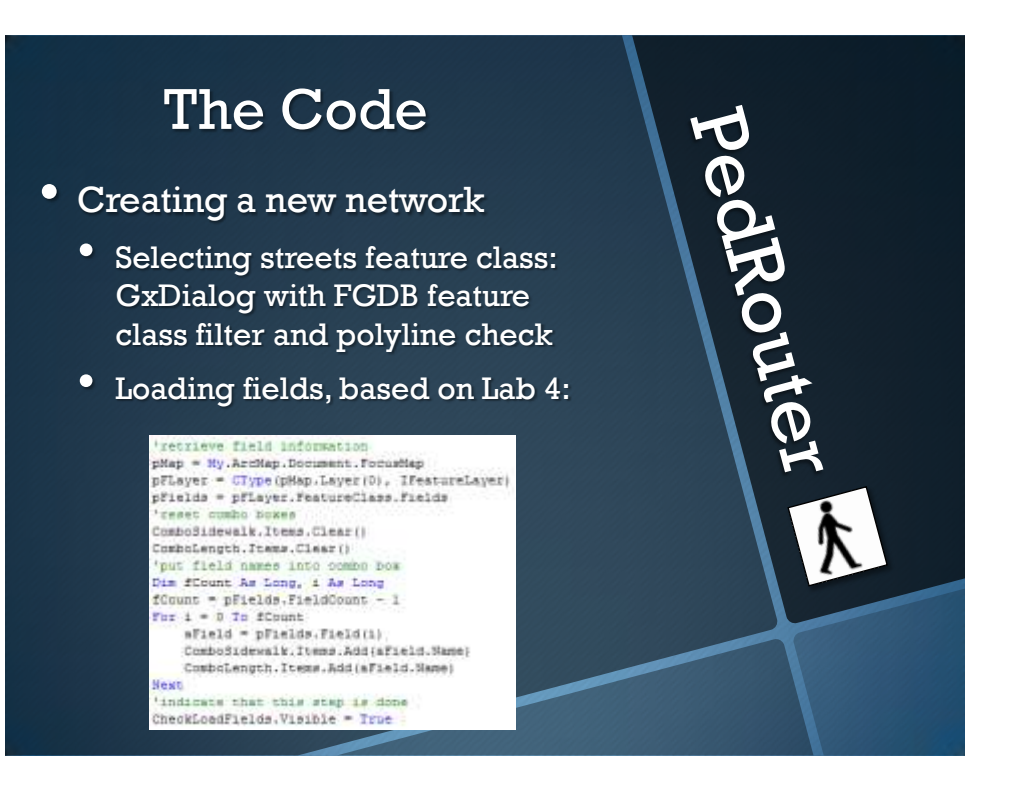

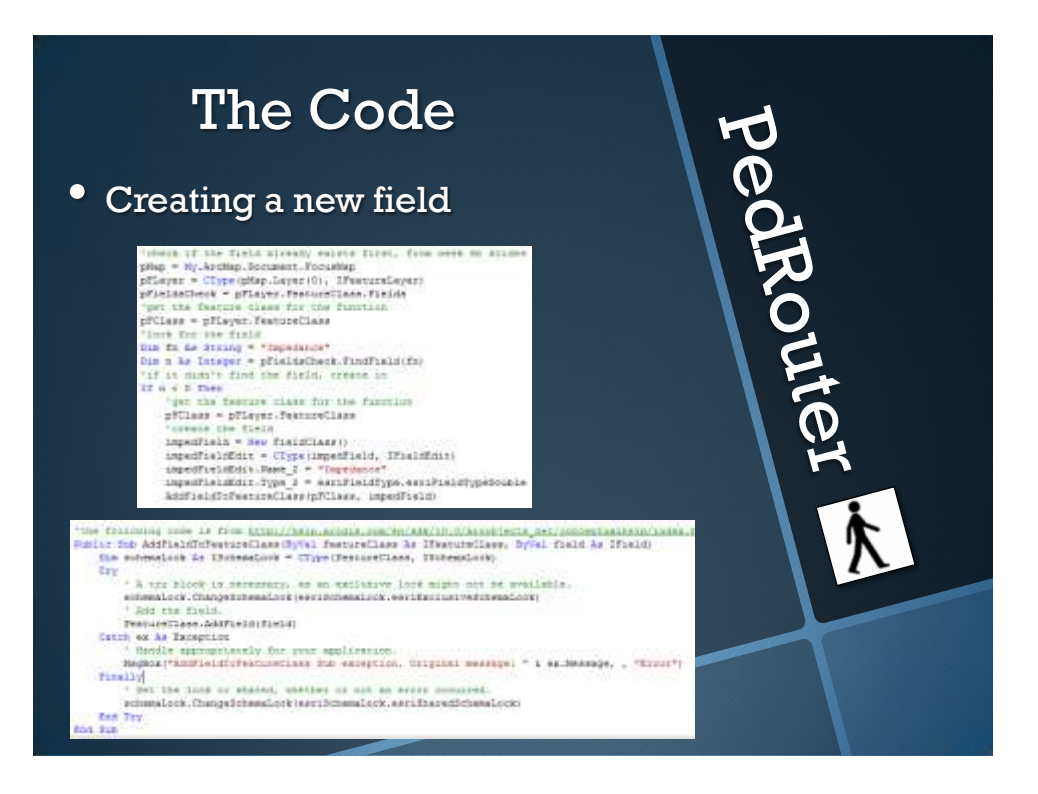

# pedrouter \* The Code • Updating field values ante anticompositoristicamen limit and on interior charge correspondent and charge of  $\label{eq:2} \begin{minipage}[t]{.5\textwidth} \begin{minipage}[t]{.5\textwidth} \begin{itemize} \color{red}{\textbf{0.5}} \color{black} & \textbf{0.5} \color{black} \end{itemize} \end{minipage}[t]{\textbf{0.5}} \begin{minipage}[t]{.5\textwidth} \begin{itemize} \color{red}{\textbf{0.5}} \color{black} & \textbf{0.5} \color{black} \end{itemize} \end{minipage}[t]{\textbf{0.5}} \begin{itemize} \color{red}{\textbf{0.5}} \color{black} & \textbf{0.5} \color{black} \end{itemize} \end$  $\begin{minipage}[t]{0.5\textwidth}\begin{itemize} {\bf 1} & {\bf 2} & {\bf 3} & {\bf 4} & {\bf 5} & {\bf 6} & {\bf 7} & {\bf 8} & {\bf 8} & {\bf 8} & {\bf 9} & {\bf 9} & {\bf 1} & {\bf 9} & {\bf 1} & {\bf 1} & {\bf 1} & {\bf 1} & {\bf 1} & {\bf 1} & {\bf 1} & {\bf 1} & {\bf 1} & {\bf 1} & {\bf 1} & {\bf 1} & {\bf 1} & {\bf 1} & {\bf 1} & {\bf 1} & {\bf 1} & {\bf 1} & {\bf 1} & {\$  $\begin{minipage}[t]{0.9\textwidth} \begin{tabular}{l|cccccc|} \textbf{E} & \textbf{0.9\textwidth} & \textbf{0.9\textwidth} & \textbf{0$  $\begin{minipage}[t]{0.9\textwidth} \begin{tabular}{|l|p{0.5em}|} \hline \textbf{marginal} & \textbf{marginal} & \textbf{$

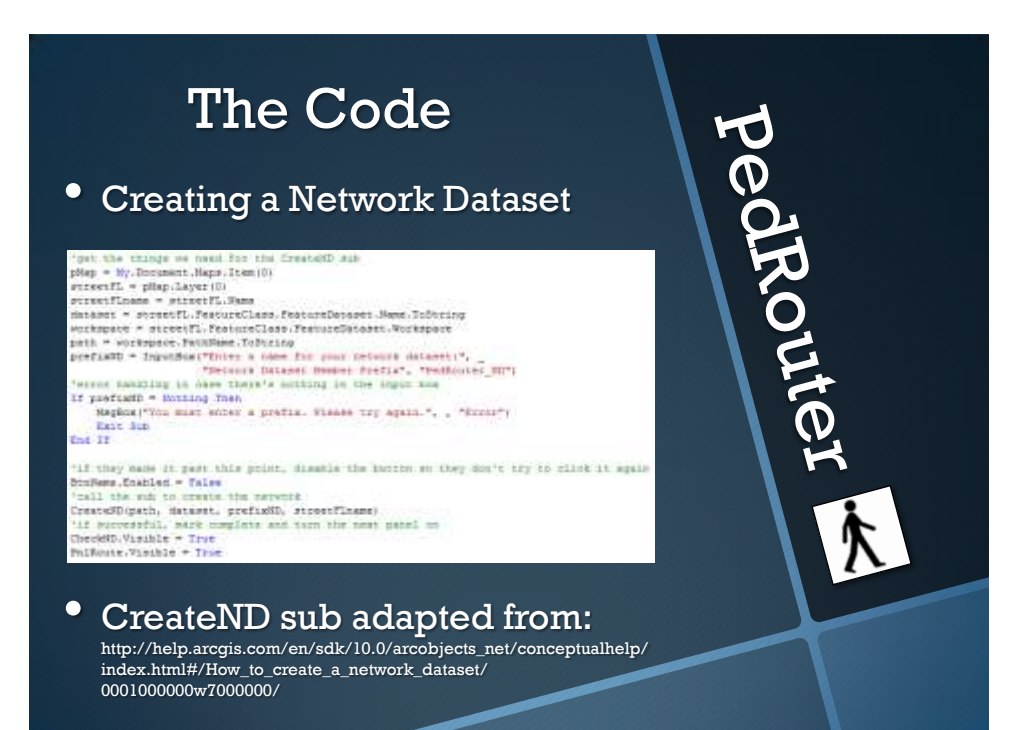

#### • Creating a Network Dataset

<sup>r</sup> Creato en engito deto elemente filo e deglinatio converta da<br><mark>Dia dell'Es INFArverblatanen) – Mex INForestelenament</mark><br>GeSD Bulleavia – True

<sup>r</sup> (por the Learnix datume) est filips to the Kolobkiewel interfere<br>Als feotopolyne As June – Type-GeringshandsDi<sup>c</sup>entialedisconcelleC-filips/minimizes/learning<br>Als gabiel as Feotopolskehopy – Clips-gabiels-anno filips-c

: Copy the feature distantly agrees and special reference to the intern Catanot data element<br>His media as intradictment = figureant, introductions:<br>meth.fiterit = findio.finites:<br>ment.figurealseficients = founts.apartatisf

<sup>:</sup> hymatty lue same of the outware messer.<br><u>Our details work</u> to flatellames = <mark>cryp</mark>e(2002, (Detailswell)<br>messimment.Rame = profiable

Cesan ar Nostkalandskund miljeri und junne et in the filmska finaland vigne).<br>In Appliedniane In Theinmittelement – Den bigettenbendenen<br>diplominanen (kunt – stereofficium (kir) in utere the merer same (keld in verd<br>diplom

.<br>1864: Alexandro Corrolle anglica<sup>r</sup>a co<del>mpandingo, pro</del>singo.<br>165 adeelii 40 Maarlinavaralkooria – C<del>hapi odgelin</del>chooren, Magnitaanischooren. uts educit<br>Constantance - Cales

 $\begin{minipage}[t]{.0\textwidth}\label{fig:1} \begin{minipage}[t]{0.0\textwidth}\label{fig:1} \begin{minipage}[t]{0.0\textwidth}\label{fig:1} \end{minipage}[t]{0.0\textwidth}\begin{minipage}[t]{0.0\textwidth}\label{fig:1} \end{minipage}[t]{0.0\textwidth}\begin{minipage}[t]{0.0\textwidth}\label{fig:1} \end{minipage}[t]{0.0\textwidth}\begin{minipage}[t]{0.0\textwidth}\label{fig:1} \end{minipage}[t]{0.0\textwidth}\begin{minipage}[t]{0.0\textwidth}\label{fig:1} \end{minipage}[$ 

tone are eigner runn, we ma't cent theo<br>delt.bipperteficzia \* fakee

tion, mae amortie to the merinos datamer.<br><mark>Aix</mark> auxinekomiy ka Oving = <mark>Per</mark> 1983.Aixmith.eduilystem.komiy. 1972 SATISFATIST AN INITE<br>1972 - AGGI REGIONATIST<br>1982 - AGGI REGIONATIST<br>1982 - NISTON TO PRECIPIENT

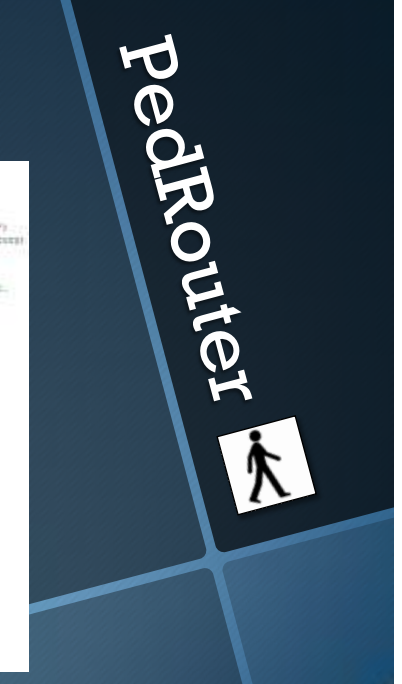

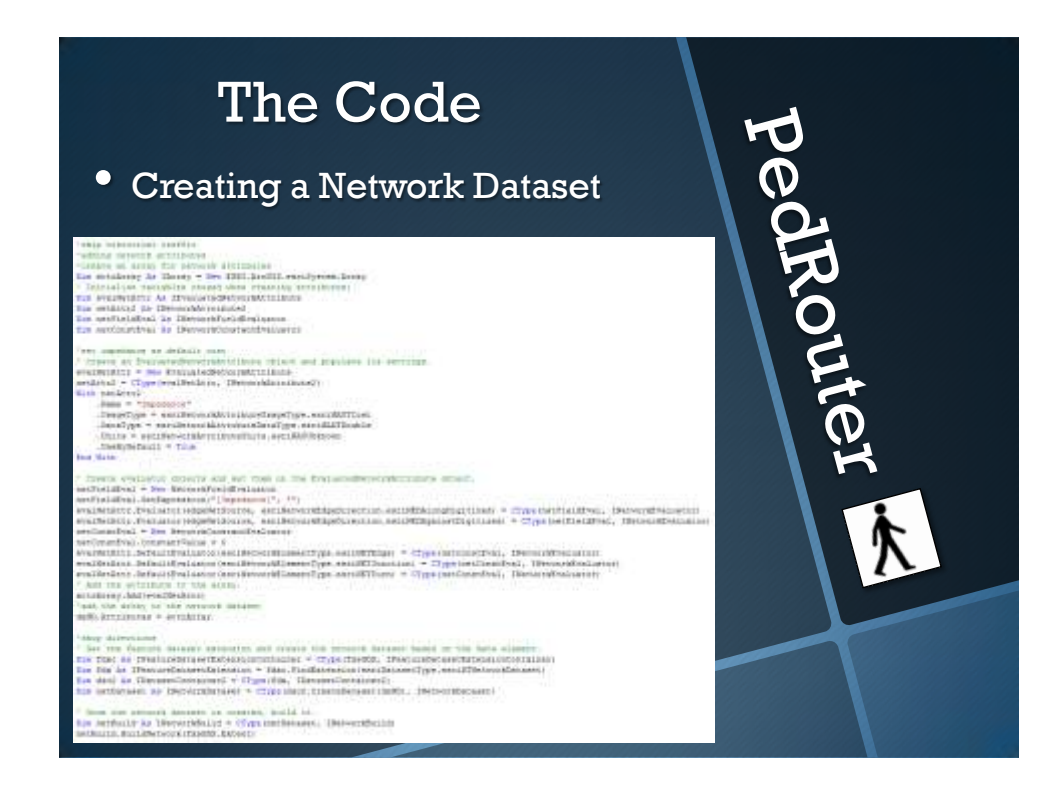

#### • Preparing a route layer with a geoprocessing tool

**Beat** 

pedrouter "Stavete Bab Robbberkouteleger(BIVol penh As String, ByVol detectt As String, ...)"<br>"far error banding large (BIVol cenDataset As INtropridentate)<br>"far execut has dering = "" for message As doring = ""<br>"I. Himste the OF chiest and thinks mente the union Die GF Ar 1581.AccGIS.Gesprocesse: Geoprocesser = New 2591.AccGIS.Gesprocesser.Geoprocesser () "mimata the make spute layer tool process chyern<br>The stelayestool As Wee EBRI.Avodid.Determinatiyetfoole.MaxeRouceLayes() Dim result As SSNI-Arc013.Decormsessing.IDecFrocessorNesult2 '2. set the tool and sovienness properties  $100$ twee owthout the resonance GP.SetEnviconmentValue("workspace", path 4 "\" 4 matoreti or.com/experiment/substitute/experiment/substitute/experiment/substitute/experiment/substitute/experiment/substitute/experiment/substitute/experiment/substitute/experiment/substitute/experiment/substitute/experiment/substi Canch ex As Exception<br>
"Sundis the operators writes<br>
For Counter As Integer = 0 Io OF Measurge<br>Count - 1 Measure = awarenge = which a dF-Deckerange<br>
(Counter)

The Code

HepBox ("Geopoconnect exces: " & memore, , "Exces")

#### • Opening and preparing an existing PedRouter dataset

- Used two GxDialogs
	- One for selecting and displaying streets feature class

pedRouter

- **One for selecting network dataset**
- Used appropriate filters and type checking
- Gathered network dataset as INetworkDataset, workspace
- Ran same sub as earlier to prepare route layer

• Using chained geoprocessing tools to add stops and solve

• GxDialog to open stops FC, then:

pedrouter

-<br>1801-SetänussommentValue("unskapane", path z "/" a theDataset) wid parassters "sim parameters and you layer \* "Routslayer"<br>sificostella la personi and you layer \* "Routslayer"<br>"Type of locations layer \* "Rospe"<br>where so put it in the Routslayer group cytes type of locations they are<br>sificostella usi mimory<br>consists the estimate analyst field may - what down that even mean) heats med<br>difference field magnings = "H=" + means default welve<br>"smach talentare also required<br>millionFool.amazon talentares = "H=" 'execute boni<br>resulti = GDJ.RamsutejaisLocaTool, Sothing;

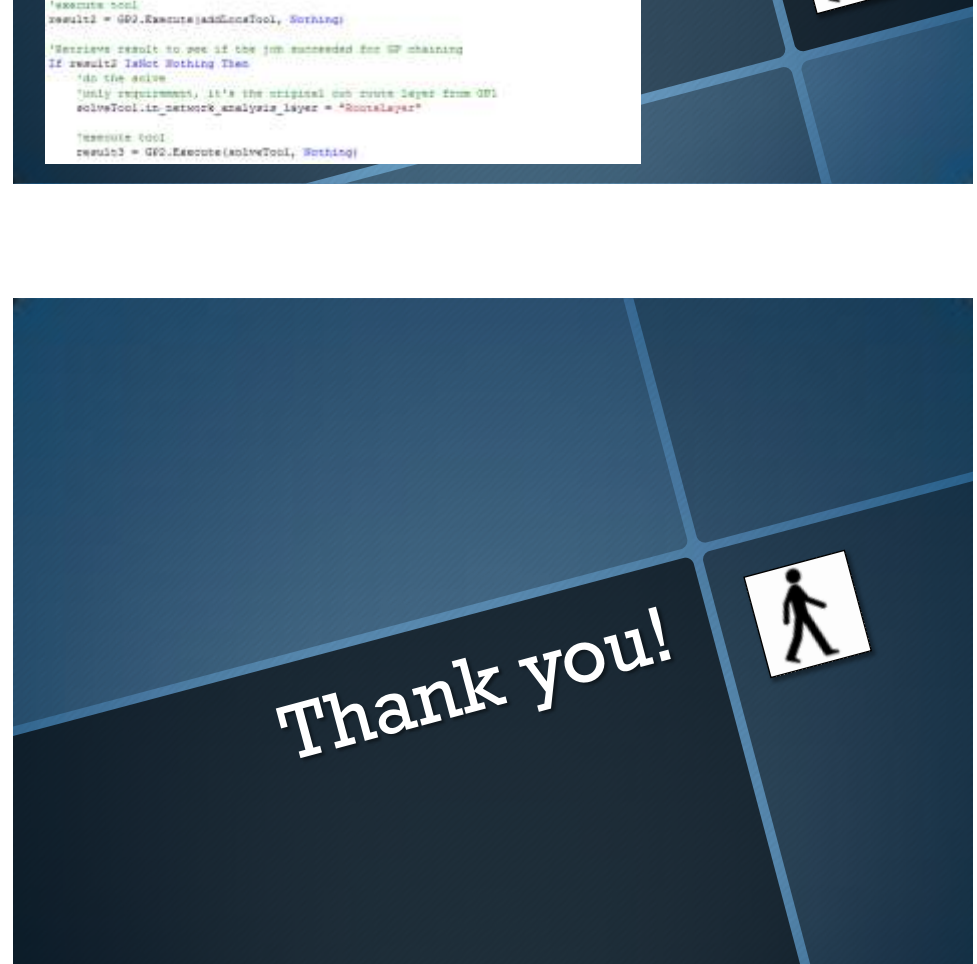